# **pbench Documentation**

**Pbench**

**Jun 09, 2023**

## **PBENCH AGENT**

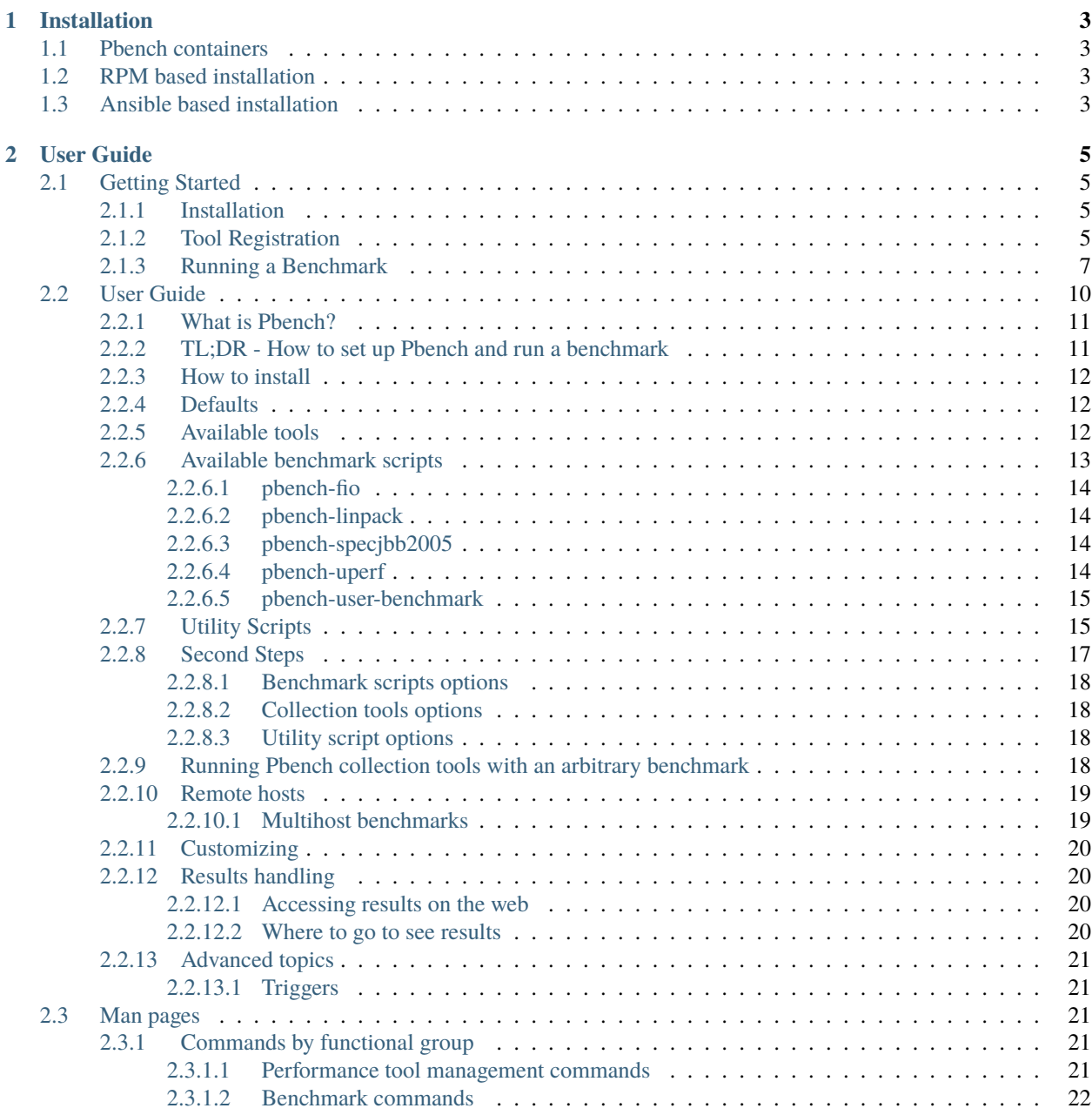

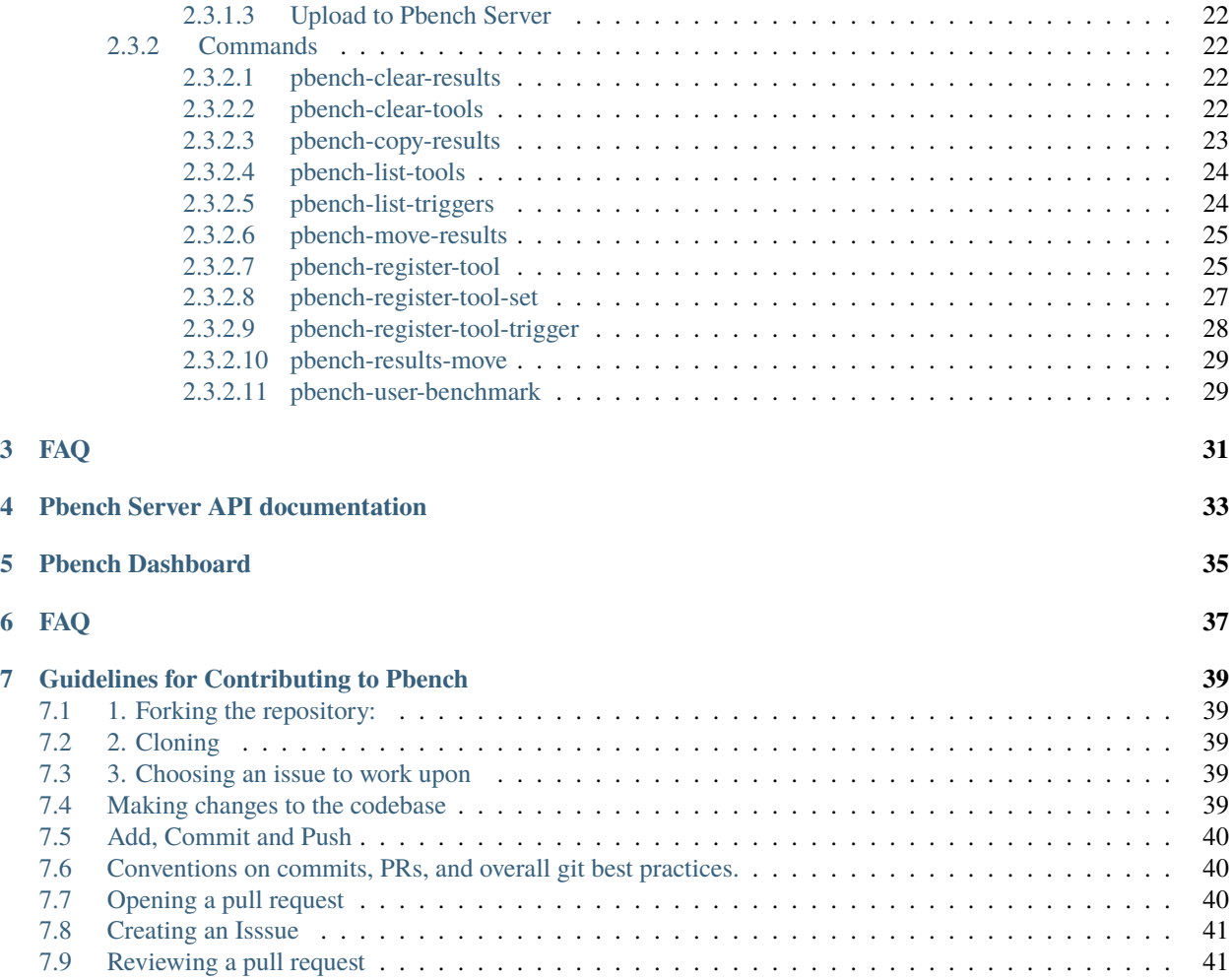

Pbench is a Benchmarking and Performance Analysis Framework.

#### **Pbench Agent**

The Agent is responsible for providing commands for running benchmarks across one or more systems, while properly collecting the configuration of those systems, their logs, and specified telemetry from various tools (sar, vmstat, perf, etc).

#### **Pbench Server**

The second sub-system included here is the Server, which is responsible for archiving results and indexing them to allow the dashboard to prepare visualizations of the results.

### **Dashboard**

Lastly, the Dashboard is used to display visualizations in graphical and other forms of the results that were collected by the Agent and indexed by the Server.

## **ONE**

## **INSTALLATION**

<span id="page-6-0"></span>Choose any one of the following approaches to setup *Pbench Agent*

- <span id="page-6-1"></span>**1.1 Pbench containers**
- <span id="page-6-2"></span>**1.2 RPM based installation**
- <span id="page-6-3"></span>**1.3 Ansible based installation**

**TWO**

## **USER GUIDE**

## <span id="page-8-1"></span><span id="page-8-0"></span>**2.1 Getting Started**

The following is an introduction on how to use the pbench agent.

Pbench can be used to either automate tool execution and postprocessing for you, or also run any of its built-in benchmark scripts. This first test will run the fio benchmark.

### <span id="page-8-2"></span>**2.1.1 Installation**

If you have not done so, install pbench-agent (via RPM or other Linux distribution supported method, documented in INSTALL file).

After pbench-agent is installed, verify that your path includes:

/opt/pbench-agent:/opt/pbench-agent/util-scripts:/opt/pbench-agent/bench-scripts

If you do not have this, you may need to source your .bashrc, re-log in, or just run, . /opt/pbench-agent/profile to have the path updated.

## <span id="page-8-3"></span>**2.1.2 Tool Registration**

After you are certain the path is updated, register the default set of tools:

register-tool-set

This command will register the default tool set, which consists of sar, mpstat, iostat, pidstat, proc-vmstat, proc-interrupts, and perf.

When registering these tools, pbench-agent checks if they are installed and may install some of them if they are not present. Some of these tools are built from source, so you may see output from fetching the source and compiling. Following any installation, you should have this output:

```
sar tool is now registered in group default
[debug]tool_opts: default --interval="3"
[debug]checking to see if tool is installed...
iostat is installed
iostat tool is now registered in group default
[debug]tool_opts: default --interval="3"
[debug]checking to see if tool is installed...
mpstat is installed
```
(continues on next page)

(continued from previous page)

```
mpstat tool is now registered in group default
[debug]tool_opts: default --interval="3"
[debug]checking to see if tool is installed...
pidstat is installed
pidstat tool is now registered in group default
[debug]tool_opts: default --interval="3"
[debug]checking to see if tool is installed...
proc-vmstat tool is now registered in group default
[debug]tool_opts: default --interval="3"
[debug]checking to see if tool is installed...
proc-interrupts tool is now registered in group default
[debug]tool_opts: default --record-opts="record -a --freq=100"
[debug]checking to see if tool is installed...
perf tool is now registered in group default
```
If at any time you are unsure which tools are registered, you can run:

# list-tools default: perf,proc-interrupts,proc-vmstat,pidstat,mpstat,iostat,sar

The output above shows which tools are in the "default" tool group. And by specifying the --with-options switch, you get the options used for these tools:

```
# list-tools --with-options
default: perf --record-opts="record -a --freq=100",proc-interrupts --interval="3",
proc-vmstat --interval="3",pidstat --interval="3",mpstat --interval="3",iostat --
˓→interval="3",sar --interval="3"
```
In the above example, the  $-$ -interval option is set for all tools but perf. Optioonally, you can change these individually with the register-tool command:

```
# register-tool --name=pidstat -- --interval=10
[debug]tool_opts: --interval="10"
[debug]checking to see if tool is installed...
pidstat is installed
pidstat tool is now registered in group default
```
Then run list-tools --with-options again to confirm:

```
# list-tools --with-options
default: pidstat --interval="10",perf --record-opts="record -a --freq=100",
proc-interrupts --interval="3",proc-vmstat --interval="3",mpstat --interval="3",iostat --
˓→interval="3",sar --interval="3"
```
And the interval for pidstat is now 10.

## <span id="page-10-0"></span>**2.1.3 Running a Benchmark**

OK, now that the tools are registered, it's time the run the benchmark. We'll use the fio benchmark for this exmaple. To run, simply type 'pbench\_fio', the wrapper script pbench-agent provides for the fio benchmark.

If this is the first time running fio via the pbench-agent, pbench-agent will attempt to download and compile fio. You may see quite a bit of output from this. Once fio is installed, pbench-agent will run several tests by default. Output for each will look something like this:

```
about to run fio read with 4 block size on /\text{tmp/fio}--------fio will use this job file:--------
[global]
bs=4k
ioengine=libaio
iodepth=32
direct=1
time_based=1
runtime=30
[job1]
rw=read
filename=/tmp/fio
size=896M
-------------------------------------------
```
Right before the pbench\_fio script starts a fio job, it will call start-tools, which will produce output like this:

```
[debug][start-tools]/opt/pbench-agent/tool-scripts/sar --start --iteration=1-read-4KiB --
˓→group=default --dir=/var/lib/pbench/fio__2014-09-11_12:54:42/1-read-4KiB/tools-default␣
˓→default --interval="3"
[debug][start-tools]/opt/pbench-agent/tool-scripts/iostat --start --iteration=1-read-
˓→4KiB --group=default --dir=/var/lib/pbench/fio__2014-09-11_12:54:42/1-read-4KiB/tools-
˓→default default --interval="3"
[debug][start-tools]/opt/pbench-agent/tool-scripts/mpstat --start --iteration=1-read-
˓→4KiB --group=default --dir=/var/lib/pbench/fio__2014-09-11_12:54:42/1-read-4KiB/tools-
˓→default default --interval="3"
[debug][start-tools]/opt/pbench-agent/tool-scripts/pidstat --start --iteration=1-read-
˓→4KiB --group=default --dir=/var/lib/pbench/fio__2014-09-11_12:54:42/1-read-4KiB/tools-
˓→default default --interval="3"
[debug][start-tools]/opt/pbench-agent/tool-scripts/proc-vmstat --start --iteration=1-
˓→read-4KiB --group=default --dir=/var/lib/pbench/fio__2014-09-11_12:54:42/1-read-4KiB/
˓→tools-default default --interval="3"
[debug][start-tools]/opt/pbench-agent/tool-scripts/proc-interrupts --start --iteration=1-
˓→read-4KiB --group=default --dir=/var/lib/pbench/fio__2014-09-11_12:54:42/1-read-4KiB/
˓→tools-default default --interval="3"
[debug][start-tools]/opt/pbench-agent/tool-scripts/perf --start --iteration=1-read-4KiB -
˓→-group=default --dir=/var/lib/pbench/fio__2014-09-11_12:54:42/1-read-4KiB/tools-
˓→default default --record-opts="record -a --freq=100"
```
That is output from start-tools starting all of the tools that were registered.

Next is the output from the actual fio job:

```
fio: Going to run [/usr/local/bin/fio /var/lib/pbench/fio__2014-09-11_12:54:42/1-read-
\rightarrow4KiB/fio.job]
job1: (g=0): rw=read, bs=4K-4K/4K-4K/4K-4K, ioengine=libaio, iodepth=32
```
(continues on next page)

(continued from previous page)

```
fio-2.1.7
Starting 1 process
job1: Laying out IO file(s) (1 \text{ file}(s) / 896MB)job1: (groupid=0, jobs=1): err= 0: pid=12961: Thu Sep 11 12:55:47 2014
  read : io=1967.4MB, bw=67147KB/s, iops=16786, runt= 30003msec
    slat (usec): min=3, max=77, avg= 7.95, stdev= 2.45
   clat (msec): min=1, max=192, avg= 1.90, stdev= 1.48
    lat (msec): min=1, max=192, avg= 1.90, stdev= 1.48
   clat percentiles (usec):
    | 1.00th=[ 1736], 5.00th=[ 1736], 10.00th=[ 1752], 20.00th=[ 1752],
    | 30.00th=[ 1768], 40.00th=[ 1768], 50.00th=[ 1768], 60.00th=[ 1912],
    | 70.00th=[ 1912], 80.00th=[ 2064], 90.00th=[ 2096], 95.00th=[ 2224],
     | 99.00th=[ 2256], 99.50th=[ 2256], 99.90th=[10304], 99.95th=[10816],
    | 99.99th=[44800]
   bw (KB /s): min=34373, max=70176, per=100.00%, avg=67211.32, stdev=5212.44
   lat (msec) : 2=78.09%, 4=21.73%, 10=0.05%, 20=0.10%, 50=0.01%
   lat (msec) : 100=0.01%, 250=0.01%
  cpu : usr=5.97%, sys=22.23%, ctx=501089, majf=0, minf=332
  IO depths : 1=0.1\%, 2=0.1\%, 4=0.1\%, 8=0.1\%, 16=0.1\%, 32=100.0\%, >=64=0.0\%submit : 0=0.0\%, 4=100.0\%, 8=0.0\%, 16=0.0\%, 32=0.0\%, 64=0.0\%, >=64=0.0\%complete : 0=0.0\%, 4=100.0\%, 8=0.0\%, 16=0.0\%, 32=0.1\%, 64=0.0\%, > =64=0.0\%issued : total=r=503651/w=0/d=0, short=r=0/w=0/d=0
     latency : target=0, window=0, percentile=100.00%, depth=32
Run status group 0 (all jobs):
  READ: io=1967.4MB, aqarb=67146KB/s, minb=67146KB/s, maxb=67146KB/s, mint=30003msec,
\rightarrowmaxt=30003msec
Disk stats (read/write):
   dm-1: ios=501328/154, merge=0/0, ticks=947625/12780, in_queue=960429, util=99.53%,␣
˓→aggrios=503626/101, aggrmerge=25/55, aggrticks=949096/9541, aggrin_queue=958491,␣
\rightarrowaggrutil=99.49%
  sda: ios=503626/101, merge=25/55, ticks=949096/9541, in_queue=958491, util=99.49%
```
Now that this fio job is complete, the pbench\_fio script calls stop-tools:

```
[debug][stop-tools]/opt/pbench-agent/tool-scripts/sar --stop --iteration=1-read-4KiB --
˓→group=default --dir=/var/lib/pbench/fio__2014-09-11_12:54:42/1-read-4KiB/tools-default␣
˓→default --interval="3"
[debug][stop-tools]/opt/pbench-agent/tool-scripts/iostat --stop --iteration=1-read-4KiB -
˓→-group=default --dir=/var/lib/pbench/fio__2014-09-11_12:54:42/1-read-4KiB/tools-
˓→default default --interval="3"
[debug]stopping sar
[debug][stop-tools]/opt/pbench-agent/tool-scripts/mpstat --stop --iteration=1-read-4KiB -
˓→-group=default --dir=/var/lib/pbench/fio__2014-09-11_12:54:42/1-read-4KiB/tools-
˓→default default --interval="3"
[debug]stopping iostat
[debug][stop-tools]/opt/pbench-agent/tool-scripts/pidstat --stop --iteration=1-read-4KiB␣
˓→--group=default --dir=/var/lib/pbench/fio__2014-09-11_12:54:42/1-read-4KiB/tools-
˓→default default --interval="3"
[debug]stopping mpstat
```
(continues on next page)

(continued from previous page)

```
[debug][stop-tools]/opt/pbench-agent/tool-scripts/proc-vmstat --stop --iteration=1-read-
˓→4KiB --group=default --dir=/var/lib/pbench/fio__2014-09-11_12:54:42/1-read-4KiB/tools-
˓→default default --interval="3"
[debug]stopping pidstat
[debug][stop-tools]/opt/pbench-agent/tool-scripts/proc-interrupts --stop --iteration=1-
˓→read-4KiB --group=default --dir=/var/lib/pbench/fio__2014-09-11_12:54:42/1-read-4KiB/
˓→tools-default default --interval="3"
[debug]stopping proc-vmstat
[debug][stop-tools]/opt/pbench-agent/tool-scripts/perf --stop --iteration=1-read-4KiB --
˓→group=default --dir=/var/lib/pbench/fio__2014-09-11_12:54:42/1-read-4KiB/tools-default␣
˓→default --record-opts="record -a --freq=100"
[debug]stopping proc-interrupts
waiting for PID 12934 (perf) to finish
```
Next, pbench\_fio calls postprocess-tools. This is what generates the .csv files and renders the .html file containing the NVD3 graphs for the tool data.

```
collecting /proc
collecting /sys
[debug][postprocess-tools]/opt/pbench-agent/tool-scripts/sar --postprocess --iteration=1-
˓→read-4KiB --group=default --dir=/var/lib/pbench/fio__2014-09-11_12:54:42/1-read-4KiB/
˓→tools-default default --interval="3"
[debug][postprocess-tools]/opt/pbench-agent/tool-scripts/iostat --postprocess --
˓→iteration=1-read-4KiB --group=default --dir=/var/lib/pbench/fio__2014-09-11_12:54:42/1-
˓→read-4KiB/tools-default default --interval="3"
[debug][postprocess-tools]/opt/pbench-agent/tool-scripts/mpstat --postprocess --
˓→iteration=1-read-4KiB --group=default --dir=/var/lib/pbench/fio__2014-09-11_12:54:42/1-
˓→read-4KiB/tools-default default --interval="3"
[debug]postprocessing iostat
[debug][postprocess-tools]/opt/pbench-agent/tool-scripts/pidstat --postprocess --
˓→iteration=1-read-4KiB --group=default --dir=/var/lib/pbench/fio__2014-09-11_12:54:42/1-
˓→read-4KiB/tools-default default --interval="3"
[debug]postprocessing mpstat
[debug][postprocess-tools]/opt/pbench-agent/tool-scripts/proc-vmstat --postprocess --
˓→iteration=1-read-4KiB --group=default --dir=/var/lib/pbench/fio__2014-09-11_12:54:42/1-
˓→read-4KiB/tools-default default --interval="3"
[debug]postprocessing pidstat
[debug][postprocess-tools]/opt/pbench-agent/tool-scripts/proc-interrupts --postprocess --
˓→iteration=1-read-4KiB --group=default --dir=/var/lib/pbench/fio__2014-09-11_12:54:42/1-
˓→read-4KiB/tools-default default --interval="3"
[debug]postprocessing proc-vmstat
[debug][postprocess-tools]/opt/pbench-agent/tool-scripts/perf --postprocess --
˓→iteration=1-read-4KiB --group=default --dir=/var/lib/pbench/fio__2014-09-11_12:54:42/1-
˓→read-4KiB/tools-default default --record-opts="record -a --freq=100"
[debug]postprocessing proc-interrupts
```
This will repeat for a total of 6 different fio jobs, then the fio benchmark will be complete. Now that the job is complete, we want to move the results to the archive host. The results are currently in /var/lib/pbench/fio-. To move these results, simply run:

#### # move-results

Once that command completes, the data should be moved to the configured archive host. To view your results, use

a link like this in your browser (replacing the "resultshost.example.com" with your pbench deployed web server, and replacing the "your-HOSTNAME" with the \$(hostname -s) of the machine where you issued the "move-results" above):

http://resultshost.example.com/results//?C=M;O=D

Towards the top of the list, there should be a directory like "fio\_\_2014-09-11\_12:54:42". That is your pbench fio job. Click on that directory to see the results.

There should be a file, fio-summary.txt, which will contain the results for all of the fio jobs that were run.

In this same directory, there should be more sub-directories, one for each fio job. They should have a format like "N-[read|write]-MKiB". In pbench-speak, these are called an "iteration" and usually start with "1-". Under each of these you will find the details of that job/iteration:

- fio.cmd: the actual fio command used
- fio.job: the job file pbench\_fio created
- result.txt: the output from the fio job
- tool-default: all of the collected tool data
- sysinfo: data pbench\_fio collected from /sys & /proc

Under the tools-default directory, there should be text output for each tool as well as .html files, and a csv subdirectory containing all of the raw tool data.

## <span id="page-13-0"></span>**2.2 User Guide**

### **Contents**

- *[User Guide](#page-13-0)*
	- **–** *[What is Pbench?](#page-14-0)*
	- **–** *[TL;DR How to set up Pbench and run a benchmark](#page-14-1)*
	- **–** *[How to install](#page-15-0)*
	- **–** *[Defaults](#page-15-1)*
	- **–** *[Available tools](#page-15-2)*
	- **–** *[Available benchmark scripts](#page-16-0)*
		- ∗ *[pbench-fio](#page-17-0)*
		- ∗ *[pbench-linpack](#page-17-1)*
		- ∗ *[pbench-specjbb2005](#page-17-2)*
		- ∗ *[pbench-uperf](#page-17-3)*
		- ∗ *[pbench-user-benchmark](#page-18-0)*
	- **–** *[Utility Scripts](#page-18-1)*
	- **–** *[Second Steps](#page-20-0)*
		- ∗ *[Benchmark scripts options](#page-21-0)*
		- ∗ *[Collection tools options](#page-21-1)*
		- ∗ *[Utility script options](#page-21-2)*
- **–** *[Running Pbench collection tools with an arbitrary benchmark](#page-21-3)*
- **–** *[Remote hosts](#page-22-0)*
	- ∗ *[Multihost benchmarks](#page-22-1)*
- **–** *[Customizing](#page-23-0)*
- **–** *[Results handling](#page-23-1)*
	- ∗ *[Accessing results on the web](#page-23-2)*
	- ∗ *[Where to go to see results](#page-23-3)*
- **–** *[Advanced topics](#page-24-0)*
	- ∗ *[Triggers](#page-24-1)*

## <span id="page-14-0"></span>**2.2.1 What is Pbench?**

Pbench is a harness that allows data collection from a variety of tools while running a benchmark. Pbench has some built-in scripts that run some common benchmarks, but the data collection can be run separately as well with a benchmark that is not built-in to Pbench, or a Pbench script can be written for the benchmark. Such contributions are more than welcome!

## <span id="page-14-1"></span>**2.2.2 TL;DR - How to set up Pbench and run a benchmark**

Prerequisite: Somebody has already done the server setup.

The following steps assume that only a single node participates in the benchmark run. If you want a multi-node setup, you have to read up on the –remote options of various commands (in particular, pbench-register-tool-set):

- [Install the agent](https://distributed-system-analysis.github.io/pbench/start.html)
- Customize the agent for your server environment. This will vary from installation to installation, but it fundamentally involves copying two files that should be made available to you somehow by an admin type: an ssh private key file to allow the client(s) to send results to the server and a configuration file that should be installed in /opt/pbench-agent/config/pbench-agent.cfg . There is an example configuration file in that location, but you need the "real" one for your environment. Among other things, the config file specifies the IP or hostname of the server.
- Run your benchmark with a default set of tools:

```
. /etc/profile.d/pbench-agent.sh # or log out and log back in
pbench-register-tool-set
pbench-user-benchmark -C test1 -- ./your_cmd.sh
pbench-move-results
```
• Visit the Results URL in your browser to see the results: the URL depends on the server hostname or IP"; assuming that the server is "pbench.example.com" and assuming you ran the above on a host named "myhost", the results will be found at (**N.B.:** this is a fake link serving as an example only - talk to your local administrator to find out what server to use to get to Pbench results): [http://pbench.example.com/results/myhost/](http://pbench.example.com/results/myhost/pbench-user-benchmark_test1_yyyy-mm-dd_HH:MM:SS) [pbench-user-benchmark\\_test1\\_yyyy-mm-dd\\_HH:MM:SS.](http://pbench.example.com/results/myhost/pbench-user-benchmark_test1_yyyy-mm-dd_HH:MM:SS)

For explanations and details, see subsequent sections.

### <span id="page-15-0"></span>**2.2.3 How to install**

See the [install section](https://distributed-system-analysis.github.io/pbench/start.html) for details.

## <span id="page-15-1"></span>**2.2.4 Defaults**

The benchmark scripts source the base script (/opt/pbench-agent/base) which sets a bunch of defaults:

```
pbench_run=/var/lib/pbench-agent
pbench_log=/var/lib/pbench-agent/pbench.log
date=`date "+%F %H:%M:%S"`
hostname=`hostname -s`
results_repo=pbench@pbench.example.com
results_repo_dir=/pbench/public_html/incoming
ssh_opts='-o StrictHostKeyChecking=no'
```
These are now specified in the config file /opt/pbench-agent/config/pbench-agent.cfg.

## <span id="page-15-2"></span>**2.2.5 Available tools**

The configured default set of tools (what you would get by running pbench-register-tool-set) is:

• sar, iostat, mpstat, pidstat, proc-vmstat, proc-interrupts, perf

In addition, there are tools that can be added to the default set with pbench-register-tool:

• blktrace, cpuacct, dm-cache, docker, kvmstat, kvmtrace, lockstat, numastat, perf, porc-sched\_debug, procvmstat, qemu-migrate, rabbit, strace, sysfs, systemtap, tcpdump, turbostat, virsh-migrate, vmstat

There is a default group of tools (that's what pbench-register-tool-set uses), but tools can be registered in other groups using the –group option of pbench-register-tool. The group can then be started and stopped using pbench-start-tools and pbench-stop-tools using their –group option.

Additional tools can be registered:

```
pbench-register-tool --name blktrace
```
or unregistered (e.g. some people prefer to run without perf):

pbench-unregister-tool --name perf

Note that perf is run in a "low overhead" mode with options "record -a –freq=100", but if you want to run it differently, you can always unregister it and register it again with different options:

```
pbench-unregister-tool --name=perf
pbench-register-tool --name=perf -- --record-opts="record -a --freq=200"
```
Tools can be also be registered, started and stopped on remote hosts (see the –remote option described in What does –remote do? in [FAQ section.](https://distributed-system-analysis.github.io/pbench/learn.html#faq)

## <span id="page-16-0"></span>**2.2.6 Available benchmark scripts**

Pbench provides a set of pre-packaged scripts to run some common benchmarks using the collection tools and other facilities that pbench provides. These are found in the bench-scripts directory of the Pbench installation (/opt/ pbench-agent/bench-scripts by default). The current set includes:

- pbench fio
- pbench-linpack
- pbench-specjbb2005
- pbench-uperf
- pbench-user-benchmark (see *[Running Pbench collection tools with an arbitrary benchmark](#page-21-3)* below for more on this)

You can run any of these with the –help option to get basic information about how to run the script. Most of these scripts accept a standard set of generic options, some semi-generic ones that are common to a bunch of benchmarks, as well as some benchmark specific options that vary from benchmark to benchmark.

The generic options are:

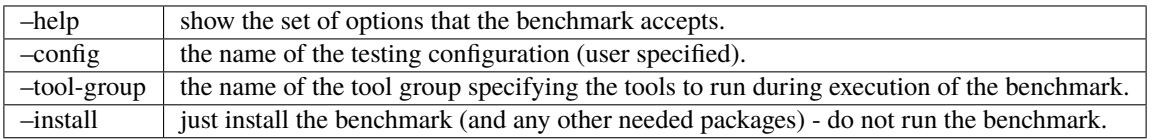

The semi-generic ones are:

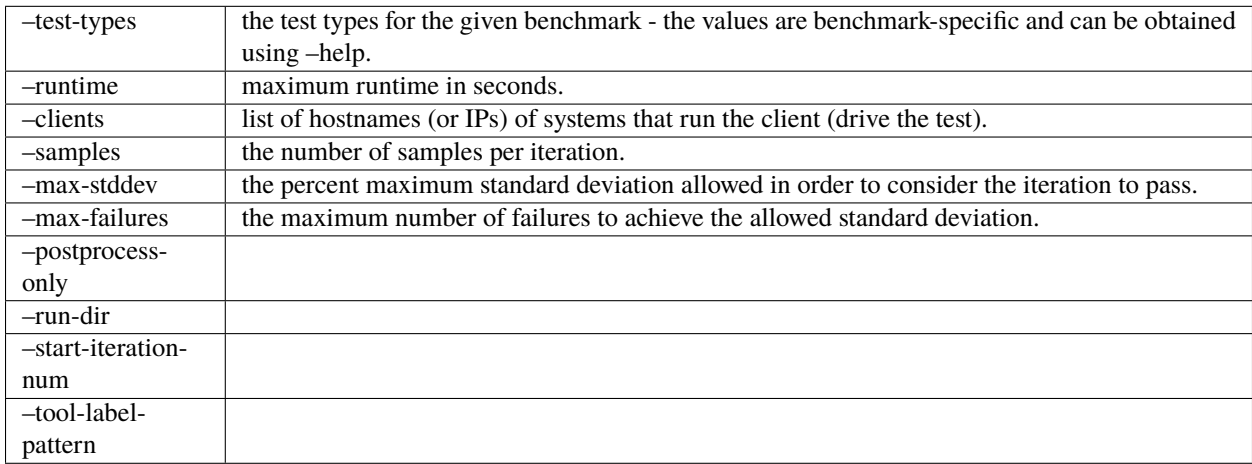

Benchmark-specific options are called out in the following sections for each benchmark.

Note that in some of these scripts the default tool group is hard-wired: if you want them to run a different tool group, you need to edit the script.

### <span id="page-17-0"></span>**2.2.6.1 pbench-fio**

Iterations are the cartesian product targets X test-types X block-sizes. More information on many of the following can be obtained from the fio man page.

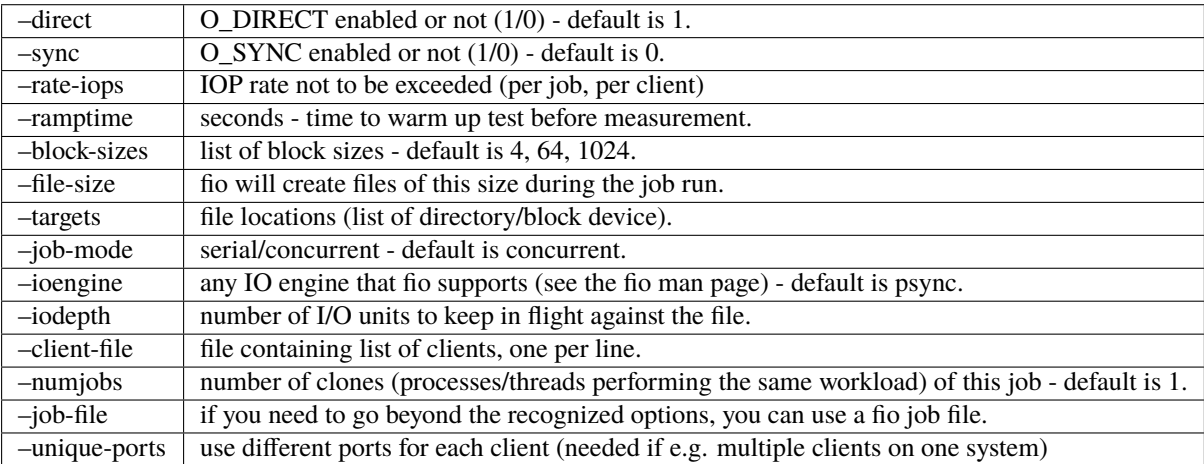

#### <span id="page-17-1"></span>**2.2.6.2 pbench-linpack**

**Note:** TBD

#### <span id="page-17-2"></span>**2.2.6.3 pbench-specjbb2005**

**Note:** TBD

### <span id="page-17-3"></span>**2.2.6.4 pbench-uperf**

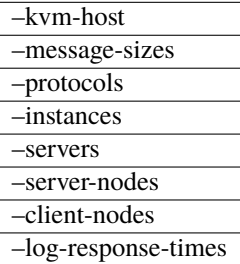

#### <span id="page-18-0"></span>**2.2.6.5 pbench-user-benchmark**

**Note:** TBD

## <span id="page-18-1"></span>**2.2.7 Utility Scripts**

This section is needed as preparation for the *[Second Steps](#page-20-0)* section below.

Pbench uses a bunch of utility scripts to do common operations. There is a common set of options for some of these: –name to specify a tool, –group to specify a tool group, –with-options to list or pass options to a tool, –remote to operate on a remote host (see entries in the [FAQ section](https://distributed-system-analysis.github.io/pbench/learn.html#faq) for more details on these options).

The first set is for registering and unregistering tools and getting some information about them:

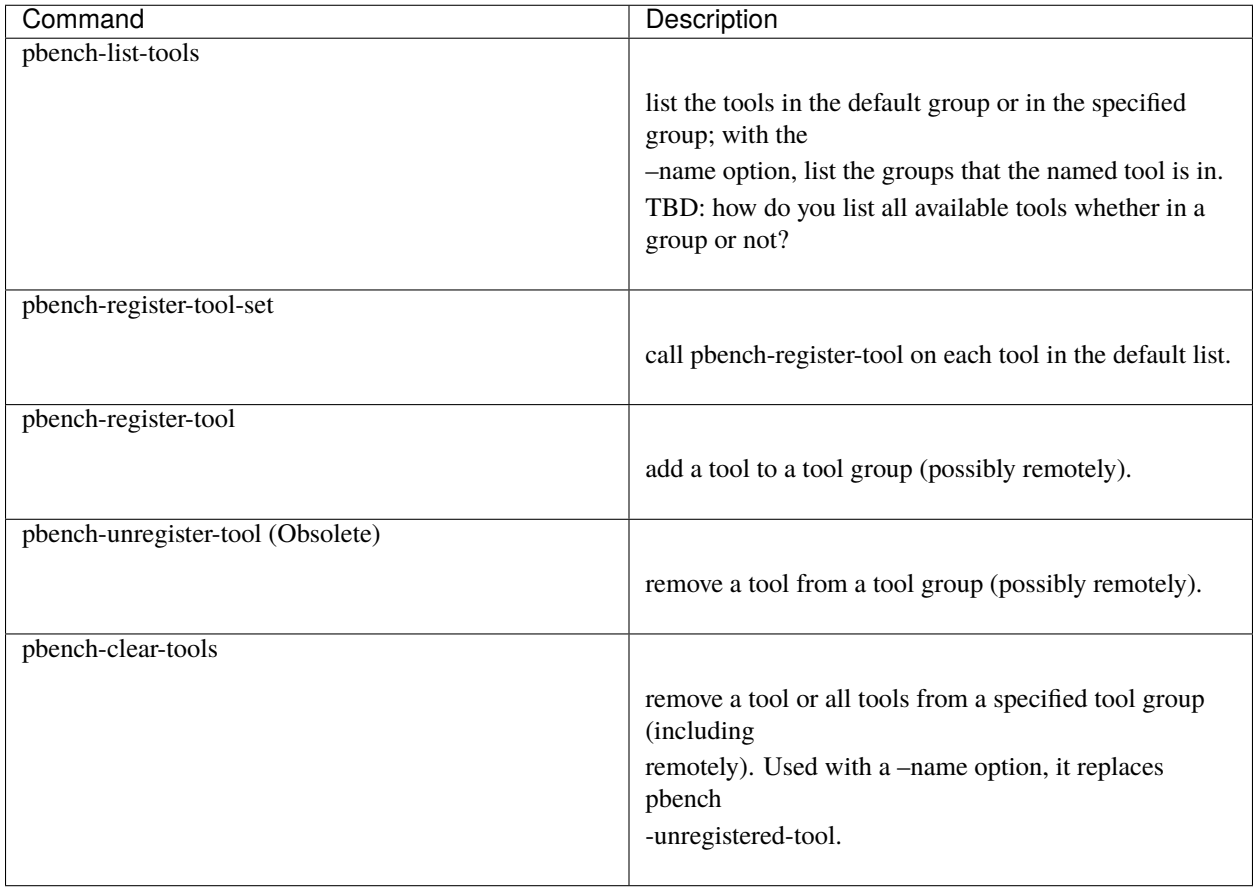

The second set is for controlling the running of tools – pbench-start-tools and pbench-stop-tools, as well as pbenchpostprocess- tools below, take –group, –dir and –iteration options: which group of tools to start/stop/postprocess, which directory to use to stash results and a label to apply to this set of results. pbench-kill-tools is used to make sure that all running tools are stopped: having a bunch of tools from earlier runs still running has been known to happen and is the cause of many problems (slowdowns in particular):

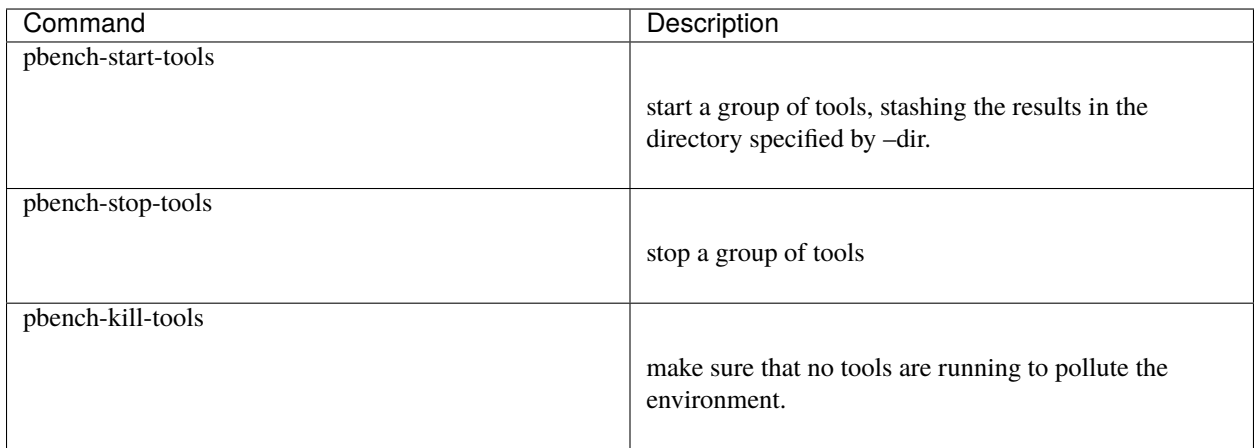

The third set is for handling the results and doing cleanup:

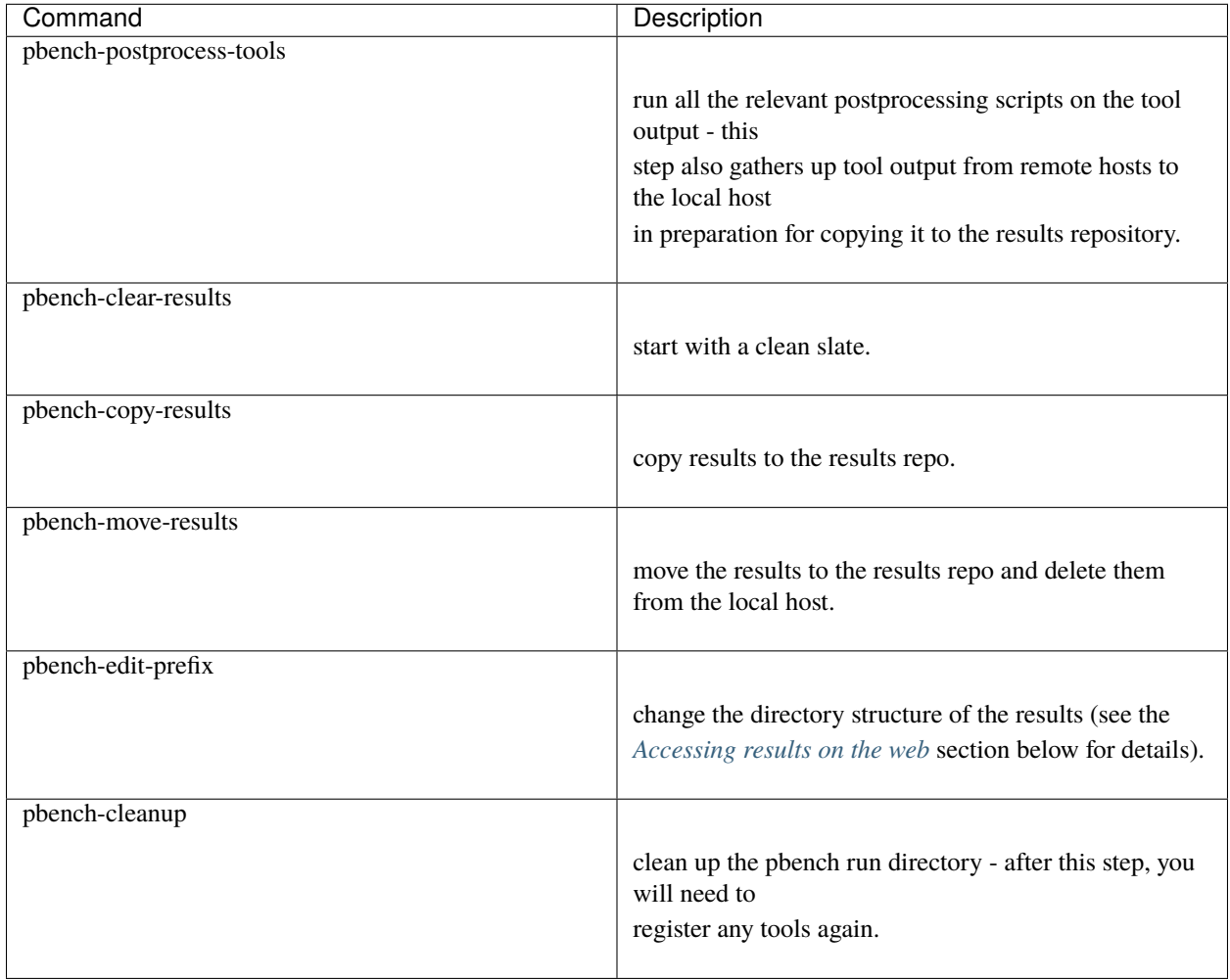

pbench-register-tool-set, pbench-register-tool and pbench-unregister-tool can also take a –remote option (see What does –remote do?) in [FAQ section](https://distributed-system-analysis.github.io/pbench/learn.html#faq) in order to allow the starting/stopping of tools and the postprocessing of results on multiple remote hosts.

There is a set of miscellaneous tools for doing various and sundry things - although the name of the script indicates its purpose, if you want more information on these, you will have to read the code:

• pbench-log-timestamp

These are used by various pieces of Pbench. There is also a contrib directory that contains completely unsupported tools that various people have found useful.

### <span id="page-20-0"></span>**2.2.8 Second Steps**

**Warning:** It is highly recommended that you use one of the pbench- $\lt$  benchmark > scripts for running your benchmark. If one does not exist already, you might be able to use the pbench-user-benchmark script to run your own script. The advantage is that these scripts already embody some conventions that Pbench and associated tools depend on, e.g. using a timestamp in the name of the results directory to make the name unique. If you cannot use pbench-user-benchmark and a pbench-< benchmark> script does not exist already, consider writing one or helping us write one. The more we can encapsulate all these details into generally useful tools, the easier it will be for everybody: people running it will not need to worry about all these details and people maintaining the system will not have to fix stuff because the script broke some assumptions. The easiest way to do so is to crib an existing pbench- script, e.g pbench-fio.

Once collection tools have been registered, the work flow of a benchmark script is as follows:

- Process options (see *[Benchmark scripts options](#page-21-0)*).
- Check that the necessary prerequisites are installed and if not, install them.
- Iterate over some set of benchmark characteristics (e.g. pbench-fio iterates over a couple test types: read, randread and a bunch of block sizes), with each iteration doing the following:
	- **–** create a benchmark\_results directory
	- **–** start the collection tools
	- **–** run the benchmark
	- **–** stop the collection tools
	- **–** postprocess the collection tools data

The tools are started with an invocation of pbench-start-tools like this:

pbench-start-tools --group=\$group --iteration=\$iteration --dir=\$benchmark\_tools\_dir

where the group is usually "default" but can be changed to taste as described above, iteration is a benchmark-specific tag that disambiguates the separate iterations in a run (e.g. for pbench-fio it is a combination of a count, the test type, the block size and a device name), and the benchmark\_tools\_dir specifies where the collection results are going to end up (see the section for much more detail on this).

The stop invocation is parallel, as is the postprocessing invocation:

```
pbench-stop-tools --group=$group --iteration=$iteration --dir=$benchmark_tools_dir
pbench-postprocess-tools --group=$group --iteration=$iteration --dir=$benchmark_tools_dir
```
#### <span id="page-21-0"></span>**2.2.8.1 Benchmark scripts options**

Generally speaking, benchmark scripts do not take any pbench-specific options except –config (see What does –config do? in [FAQ section\)](https://distributed-system-analysis.github.io/pbench/learn.html#faq). Other options tend to be benchmark-specific.

#### <span id="page-21-1"></span>**2.2.8.2 Collection tools options**

–help can be used to trigger the usage message on all of the tools (even though it's an invalid option for many of them). Here is a list of gotcha's:

• blktrace: you need to pass –devices=/dev/sda,/dev/sdb when you register the tool:

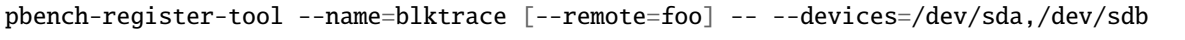

There is no default and leaving it empty causes errors in postprocessing (this should be flagged).

#### <span id="page-21-2"></span>**2.2.8.3 Utility script options**

Note that pbench-move-results, pbench-copy-results and pbench-clear-results always assume that the run directory is the default /var/lib/pbench-agent.

pbench-move-results and pbench-copy-results now (starting with Pbench version 0.31-108gf016ed6) take a –prefix option. This is explained in the *[Accessing results on the web](#page-23-2)* section below.

Note also that pbench-start/stop/postprocess-tools must be called with exactly the same arguments. The built-in benchmark scripts do that already, but if you go your own way, make sure to follow this dictum.

**–dir**

specify the run directory for all the collections tools. This argument **must** be used by pbench-start/stop/ postprocess-tools, so that all the results files are in known places:

```
pbench-start-tools --dir=/var/lib/pbench-agent/foo
pbench-stop-tools --dir=/var/lib/pbench-agent/foo
pbench-postprocess-tools --dir=/var/lib/pbench-agent/foo
```
#### **–remote**

specify a remote host on which a collection tool (or set of collection tools) is to be registered:

```
pbench-register-tool --name=< tool> --remote=< host>
```
### <span id="page-21-3"></span>**2.2.9 Running Pbench collection tools with an arbitrary benchmark**

If you want to take advantage of Pbench's data collection and other goodies, but your benchmark is not part of the set above (see *[Available benchmark scripts](#page-16-0)*), or you want to run it differently so that the pre-packaged script does not work for you, that's no problem (but, if possible, heed the WARNING above). The various Pbench phases can be run separately and you can fit your benchmark into the appropriate slot:

```
group=default
benchmark_tools_dir=TBD
pbench-register-tool-set --group=$group
pbench-start-tools --group=$group --iteration=$iteration --dir=$benchmark_tools_dir
```
(continues on next page)

(continued from previous page)

```
< run your benchmark>
pbench-stop-tools --group=$group --iteration=$iteration --dir=$benchmark_tools_dir
pbench-postprocess-tools --group=$group --iteration=$iteration --dir=$benchmark_tools_dir
pbench-copy-results
```
Often, multiple experiments (or "iterations") are run as part of a single run. The modified flow then looks like this:

```
group=default
experiments="exp1 exp2 exp3"
benchmark_tools_dir=TBD
pbench-register-tool-set --group=$group
for exp in $experiments ;do
    pbench-start-tools --group=$group --iteration=$exp
     < run the experiment>
     pbench-stop-tools --group=$group --iteration=$exp
     pbench-postprocess-tools --group=$group --iteration=$exp
done
pbench-copy-results
```
Alternatively, you may be able to use the pbench-user-benchmark script as follows:

pbench-user-benchmark --config="specjbb2005-4-JVMs" -- my\_benchmark.sh

which is going to run my\_benchmark.sh in the < run your benchmark> slot above. Iterations and such are your responsibility.

pbench-user-benchmark can also be used for a somewhat more specialized scenario: sometimes you just want to run the collection tools for a short time while your benchmark is running to get an idea of how the system looks. The idea here is to use pbench- user-benchmark to run a sleep of the appropriate duration in parallel with your benchmark:

pbench-user-benchmark --config="specjbb2005-4-JVMs" -- sleep 10

will start data collection, sleep for 10 seconds, then stop data collection and gather up the results. The config argument is a tag to distinguish this data collection from any other: you will probably want to make sure it's unique.

This works well for one-off scenarios, but for repeated usage on well defined phase changes you might want to investigate *[Triggers](#page-24-1)*.

### <span id="page-22-0"></span>**2.2.10 Remote hosts**

### <span id="page-22-1"></span>**2.2.10.1 Multihost benchmarks**

Usually, a multihost benchmark is run using a host that acts as the "controller" of the run. There is a set of hosts on which data collection is to be performed while the benchmark is running. The controller may or may not be itself part of that set. In what follows, we assume that the controller has password-less ssh access to the relevant hosts.

The recommended way to run your workload is to use the generic pbench-user-benchmark script. The workflow in that case is:

• Register the collection tools on each host in the set:

```
for host in $hosts ;do
   pbench-register-tool-set --remote=$host
done
```
- Invoke pbench-user-benchmark with your workload generator as argument: that will start the collection tools on all the hosts and then run your workload generator; when that finishes, it will stop the collection tools on all the hosts and then run the postprocessing phase which will gather the data from all the remote hosts and run the postprocessing tools on everything.
- Run pbench-copy-results or pbench-move-results to upload the data to the results server.

If you cannot use the pbench-user-benchmark script, then the process becomes more manual. The workflow is:

- Register the collection tools on **each** host as above.
- Invoke pbench-start-tools on the controller: that will start data collection on all of the remote hosts.
- Run the workload generator.
- Invoke pbench-stop-tools on the controller: that will stop data collection on all of the remote hosts.
- Invoke pbench-postprocess-tools on the controller: that will gather all the data from the remotes and run the postprocessing tools on all the data.
- Run pbench-copy-results or pbench-move-results to upload the data to the results server.

## <span id="page-23-0"></span>**2.2.11 Customizing**

Some characteristics of Pbench are specified in config files and can be customized by adding your own config file to override the default settings. TBD

## <span id="page-23-1"></span>**2.2.12 Results handling**

#### <span id="page-23-2"></span>**2.2.12.1 Accessing results on the web**

This section describes how to get to your results using a web browser. It describes how pbench-move-results moves the results from your local controller to a centralized location and what happens there. It also describes the –prefix option to pbench-move -results (and pbench-copy-results) and a utility script, pbench-edit-prefix, that allows you to change how the results are viewed.

#### <span id="page-23-3"></span>**2.2.12.2 Where to go to see results**

Where pbench-move/copy-results copies the results is site-dependent. Check with the admin who set up the Pbench server and provided you with the configuration file for the pbench-agent installation.

## <span id="page-24-0"></span>**2.2.13 Advanced topics**

### <span id="page-24-1"></span>**2.2.13.1 Triggers**

Triggers are groups of tools that are started and stopped on specific events. They are registered with pbench-registertool-trigger using the –start-trigger and –stop-trigger options. The output of the benchmark is piped into the pbenchtool-trigger tool which detects the conditions for starting and stopping the specified group of tools.

There are some commands specifically for triggers:

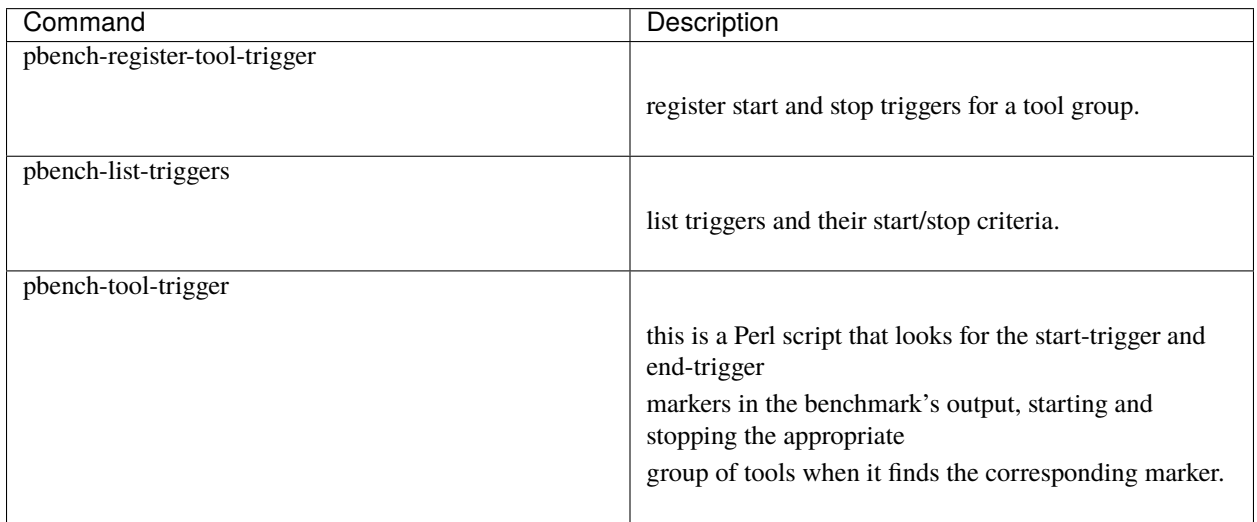

## <span id="page-24-2"></span>**2.3 Man pages**

## <span id="page-24-3"></span>**2.3.1 Commands by functional group**

### <span id="page-24-4"></span>**2.3.1.1 Performance tool management commands**

- *[pbench-clear-results](#page-25-3)*
- *[pbench-clear-tools](#page-25-4)*
- *[pbench-list-tools](#page-27-0)*
- *[pbench-list-triggers](#page-27-1)*
- *[pbench-register-tool](#page-28-1)*
- *[pbench-register-tool-set](#page-30-0)*
- *[pbench-register-tool-trigger](#page-31-0)*

### <span id="page-25-0"></span>**2.3.1.2 Benchmark commands**

• *[pbench-user-benchmark](#page-32-1)*

### <span id="page-25-1"></span>**2.3.1.3 Upload to Pbench Server**

#### **Pbench Server 0.69**

- *[pbench-move-results](#page-28-0)*
- *[pbench-copy-results](#page-26-0)*

### **Pbench Server 1.0**

• *[pbench-results-move](#page-32-0)*

## <span id="page-25-2"></span>**2.3.2 Commands**

#### <span id="page-25-3"></span>**2.3.2.1 pbench-clear-results**

#### **NAME**

pbench-clear-results - clears the result directory

## **SYNOPSIS**

pbench-clear-results [OPTIONS]

### **DESCRIPTION**

This command clears the results directory from /var/lib/pbench-agent directory.

#### **OPTIONS**

-C, --config PATH Path to the Pbench Agent configuration file. This option is required if not provided by the \_PBENCH\_AGENT\_CONFIG environment variable.

--help Show this message and exit.

#### <span id="page-25-4"></span>**2.3.2.2 pbench-clear-tools**

### **NAME**

pbench-clear-tools - clear registered tools by name or group

#### **SYNOPSIS**

pbench-clear-tools [OPTIONS]

#### **DESCRIPTION**

Clear all tools which are registered and can filter by name of the group.

#### **OPTIONS**

-C, --config PATH

Path to the Pbench Agent configuration file. This option is required if not provided by the \_PBENCH\_AGENT\_CONFIG environment variable.

 $-n.$  --name, --names  $\langle$ name $\rangle$ Clear only the <name> tool.

-g, --group, --groups <group> Clear the tools in the <group>. If no group is specified, the default group is assumed.

#### -r, --remote, --remotes STR[,STR...]

Clear the tool(s) only on the specified remote(s). Multiple remotes may be specified as a comma-separated list. If no remote is specified, all remotes are cleared.

--help Show this message and exit.

#### <span id="page-26-0"></span>**2.3.2.3 pbench-copy-results**

#### **NAME**

pbench-copy-results - copy result tarball to the 0.69 Pbench Server

#### **SYNOPSIS**

pbench-copy-results --user=<user> [OPTIONS]

#### **DESCRIPTION**

Push the benchmark result to the Pbench Server without removing it from the local host. This command requires /opt/pbench-agent/id\_rsa file with the private SSH key, when pushing to a 0.69 Pbench Server.

#### **OPTIONS**

--user <user>

This option value is required if not provided by the PBENCH\_USER environment variable; otherwise, a value provided on the command line will override any value provided by the environment.

#### --controller <controller>

This option may be used to override the value provided by the PBENCH\_CONTROLLER environment variable; if neither value is available, the result of hostname -f is used. (If no value is available, the command will exit with an error.)

#### --prefix <prefix>

This option allows the user to specify an optional directory-path hierarchy to be used when displaying the result files on the 0.69 Pbench Server.

#### --show-server

This will not move any results but will resolve and then display the pbench server destination for results.

#### --xz-single-threaded

This will force the use of a single thread for locally compressing the result files.

--help Show this message and exit.

### <span id="page-27-0"></span>**2.3.2.4 pbench-list-tools**

#### **NAME**

pbench-list-tools - list all the registered tools optionally filtered by name or group

#### **SYNOPSIS**

pbench-list-tools [OPTIONS]

#### **DESCRIPTION**

List tool registrations, optionally filtered by tool name or tool group.

#### **OPTIONS**

-C, --config PATH

Path to the Pbench Agent configuration file. This option is required if not provided by the \_PBENCH\_AGENT\_CONFIG environment variable.

 $-n$ ,  $-name <$ name  $\le$ name $>$ List the tool groups in which tool <name> is registered.

-g, --group <group> List all the tools registered in the <group>.

-o, --with-option List the options with each tool.

--help Show this message and exit.

### <span id="page-27-1"></span>**2.3.2.5 pbench-list-triggers**

#### **NAME**

pbench-list-triggers - list the registered triggers by group

#### **SYNOPSIS**

pbench-list-triggers [OPTIONS]

#### **DESCRIPTION**

This command will list all the registered triggers by group-name.

#### **OPTIONS**

-C, --config PATH

Path to the Pbench Agent configuration file. This option is required if not provided by the \_PBENCH\_AGENT\_CONFIG environment variable.

-g, --group, --groups <group> List all the triggers registered in the <group>.

--help Show this message and exit.

#### <span id="page-28-0"></span>**2.3.2.6 pbench-move-results**

#### **NAME**

pbench-move-results - move all results to 0.69 Pbench Server

#### **SYNOPSIS**

pbench-move-results [OPTIONS]

#### **DESCRIPTION**

Push the benchmark result to the 0.69 Pbench Server. Requires a /opt/pbench-agent/id\_rsa file with the private SSH key of the server's pbench account. On a successful push, this command removes the results from the local host.

#### **OPTIONS**

--user <user>

This option value is required if not provided by the PBENCH\_USER environment variable; otherwise, a value provided on the command line will override any value provided by the environment.

#### --controller <controller>

This option may be used to override the value provided by the PBENCH\_CONTROLLER environment variable; if neither value is available, the result of hostname -f is used. (If no value is available, the command will exit with an error.)

#### --prefix <prefix>

This option allows the user to specify an optional directory-path hierarchy to be used when displaying the result tar balls on the pbench server.

--show-server This will not move any results but will resolve and then display the pbench server destination for results.

--xz-single-threaded

This will force the use of a single thread for locally compressing the result files.

--help Show this message and exit.

### <span id="page-28-1"></span>**2.3.2.7 pbench-register-tool**

**NAME** pbench-register-tool - registers the specified tool

**SYNOPSIS** pbench-register-tool --name=<tool-name> [OPTIONS] [-- <tool-specific-options>]

#### **DESCRIPTION**

Register the specified tool. List of available tools:

#### **Transient**

- blktrace
- bpftrace
- cpuacct
- disk
- dm-cache
- docker
- docker-info
- external-data-source
- haproxy-ocp
- iostat
- jmap
- jstack
- kvm-spinlock
- kvmstat
- kvmtrace
- lockstat
- mpstat
- numastat
- oc
- openvswitch
- pcp-transient
- perf
- pidstat
- pprof
- proc-interrupts
- proc-sched\_debug
- proc-vmstat
- prometheus-metrics
- qemu-migrate
- rabbit
- sar
- strace
- sysfs
- systemtap
- tcpdump
- turbostat
- user-tool
- virsh-migrate
- vmstat

### **Persistent**

- node-exporter
- dcgm
- pcp

For a list of tool-specific options, run:

/opt/pbench-agent/tool-scripts/<tool-name> --help

#### **OPTIONS**

--name <tool-name> <tool-name> specifies the name of the tool to be registered.

-g, --group, --groups <group>

Register the tool in <group>. If no group is specified, the default group is assumed.

#### [--persistent | --transient]

For tools which can be run as either "transient" (where they are started and stopped on each iteration) or as "persistent" (where they are started before the first iteration and run continuously over all iterations), these options determine how the tool will be run. (Most tools are configured to run as either one the other, so these options are not necessary in those cases, and specifying the wrong one will produce an error.)

--no-install [To be supplied]

--labels=<label>[,<label>]] Where the list of labels must match the list of remotes.

-remotes STR[, STR]... Single remote host, a list of remote hosts (comma-separated, no spaces) or an "at" sign (@) followed by a filename. In this last case, the file should contain a list of hosts and their (optional) labels. Each line of the file should contain a hostname, optionally followed by a label separated by a comma (,); empty lines are ignored, and comments are denoted by a leading hash (#), character.

--help Show this message and exit.

### <span id="page-30-0"></span>**2.3.2.8 pbench-register-tool-set**

**NAME** pbench-register-tool-set - register the specified toolset

#### **SYNOPSIS**

pbench-register-tool-set [OPTIONS] <tool-set>

### **DESCRIPTION**

Register all the tools in the specified toolset.

Available <tool-set> from /opt/pbench-agent/config/pbench-agent.cfg:

- heavy
- legacy
- light
- medium

#### **OPTIONS**

-remotes STR[, STR]... Single remote host, a list of remote hosts (comma-separated, no spaces) or an "at" sign (@) followed by a filename. In this last case, the file should contain a list of hosts and their (optional) labels. Each line of the file should contain a hostname, optionally followed by a label separated by a comma (,); empty lines are ignored, and comments are denoted by a leading hash (#), character.

-g, --group <group> Register the toolset in <group>. If no group is specified, the default group is assumed.

--labels=<label>[,<label>]] Where the list of labels must match the list of remotes.

--interval=<INT> [To be supplied]

--no-install [To be supplied]

--help Show this message and exit.

### <span id="page-31-0"></span>**2.3.2.9 pbench-register-tool-trigger**

#### **NAME**

pbench-register-tool-trigger - register the tool trigger

#### **SYNOPSIS**

pbench-register-tool-trigger [OPTIONS]

#### **DESCRIPTION**

Register triggers which start and stop data collection for the given tool group.

#### **OPTIONS**

-C, --config PATH Path to the Pbench Agent configuration file. This option is required if not provided by the \_PBENCH\_AGENT\_CONFIG environment variable.

-g, --group, --groups <group> Registers the trigger in the <group>. If no group is specified, the default group is assumed.

--start-trigger STR [To be supplied]

--stop-trigger STR [To be supplied]

--help Show this message and exit.

#### <span id="page-32-0"></span>**2.3.2.10 pbench-results-move**

#### **NAME**

pbench-results-move - move results directories to the server to a 1.0 Pbench Server

#### **SYNOPSIS**

pbench-results-move [OPTIONS]

#### **DESCRIPTION**

This command uploads one or more result directories to the configured v1.0 Pbench Server. The specified API Key is used to authenticate the user and to establish ownership of the data on the server. Once the upload is complete, the result directories are, by default, removed from the local system.

#### **OPTIONS**

-C, --config PATH

Path to the Pbench Agent configuration file. This option is required if not provided by the \_PBENCH\_AGENT\_CONFIG environment variable.

--controller <controller> Override the default controller name.

--token <token> Pbench Server API key [required].

--delete | --no-delete Remove local data after successful copy [default: delete]

--xz-single-threaded Use single-threaded compression with xz.

--help Show this message and exit.

### <span id="page-32-1"></span>**2.3.2.11 pbench-user-benchmark**

#### **NAME**

pbench-user-benchmark - run a workload and collect performance data

#### **SYNOPSIS**

pbench-user-benchmark [OPTIONS] -- <command-to-run>

#### **DESCRIPTION**

Collects data from the registered tools while running a user-specified action. This can be a specific synthetic benchmark workload, a real workload, or simply a delay to measure system activity.

Invoking pbench-user-benchmark with a workload generator as an argument will perform the following steps:

- Start the collection tools on all the hosts.
- Execute the workload generator.
- Stop the collection tools on all the hosts.
- Gather the data from all the remote hosts and generate a result.txt file by running the tools' post-processing on the collected data.

<command-to-run> A script, executable, or shell command to run while gathering tool data. Use -- to stop processing of pbench-user-benchmark options if your command includes options, like

pbench-user-benchmark --config string -- fio --bs 16k

#### **OPTIONS**

-C, --config PATH

Path to the Pbench Agent configuration file. This option is required if not provided by the \_PBENCH\_AGENT\_CONFIG environment variable.

--tool-group STR The tool group to use for data collection.

--iteration-list STR

A file containing a list of iterations to run for the provided script; the file should contain one iteration per line. With a leading hash (#) character used for comments and blank lines are ignored. Each iteration line should use alpha-numeric characters before the first space to name the iteration, with the rest of the line provided as arguments to the script. *NOTE: –iteration-list is not compatible with –use-tool-triggers*

--sysinfo STR[,STR...]

Comma-separated values of system information to be collected; available: default, none, all, ara, block, insights, kernel\_config, libvirt, security\_mitigations, sos, stockpile, topology

--pbench-pre STR Path to the script which will be executed before tools are started. *NOTE: –pbench-pre is not compatible with –use-tool-triggers*

--pbench-post STR Path to the script which will be executed after tools are stopped and postprocessing is complete. *NOTE: –pbench-post is not compatible with –use-tool-triggers*

--use-tool-triggers Use tool triggers instead of normal start/stop around script. *NOTE: –use-tool-triggers is not compatible with –iteration-list,–pbench-pre, or –pbench-post*

--no-stderr-capture Do not capture the standard error output of the script in the result.txt file

--help Show this message and exit.

## <span id="page-34-0"></span>**THREE**

**FAQ**

## **PBENCH SERVER API DOCUMENTATION**

<span id="page-36-0"></span>The Pbench Server API provides the interface to Pbench data for use by the UI dashboard as well as any other web clients.

The Pbench Server provides a set of HTTP endpoints to manage user authentication and curated performance information, called "dataset resources" or just "datasets".

The V1 API provides a REST-like functional interface.

The Pbench Server APIs accept parameters from a variety of sources. See the individual API documentation for details.

- 1. Some parameters, especially "resource ids", are embedded in the URI, such as /api/v1/datasets/ <resource\_id>;
- 2. Some parameters are passed as query parameters, such as /api/v1/datasets?name:fio;
- 3. For PUT and POST APIs, parameters may also be passed as a JSON (application/json content type) request payload, such as {"metadata": {"dataset.name": "new name"}}

## **PBENCH DASHBOARD**

<span id="page-38-0"></span>Pbench Dashboard is the web-based platform for consuming indexed performance benchmark data. It provides data curation capabilities for the performance datasets.

The landing page is the browsing page where the user can view the list of public datasets. Those datasets can be filtered based on name and/or uploaded time.

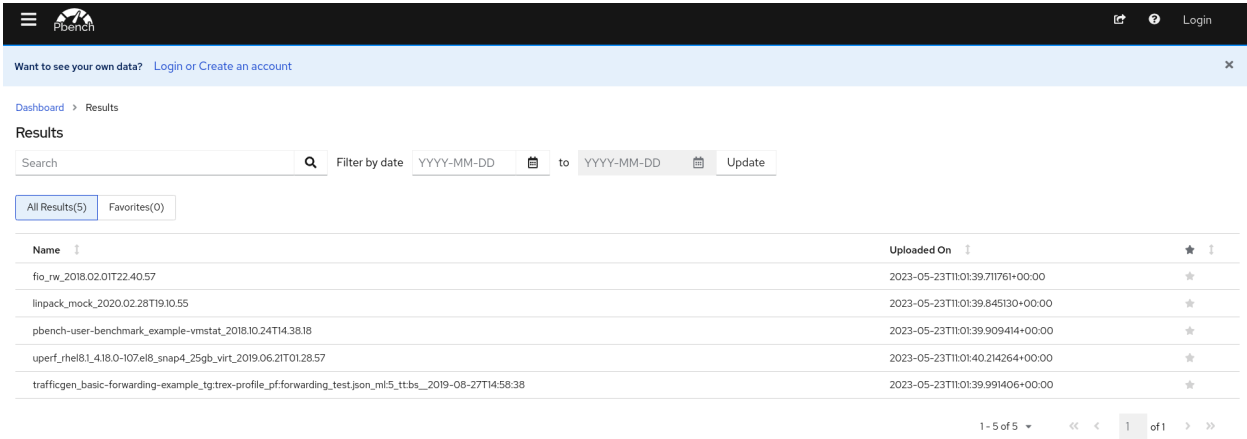

Login button can be found on the right side of the Header. Clicking on it will redirect the browser to the login page.

On logging in, the user can view the Overview Page which is the data curation page. It has three components.

- *New and Unmanaged Runs* shows the newly created runs which can be saved
- *Saved Runs* lists the saved runs which can be published to share with others
- *Expiring Runs* lists the saved runs which will be deleted from the server within the next 20 days

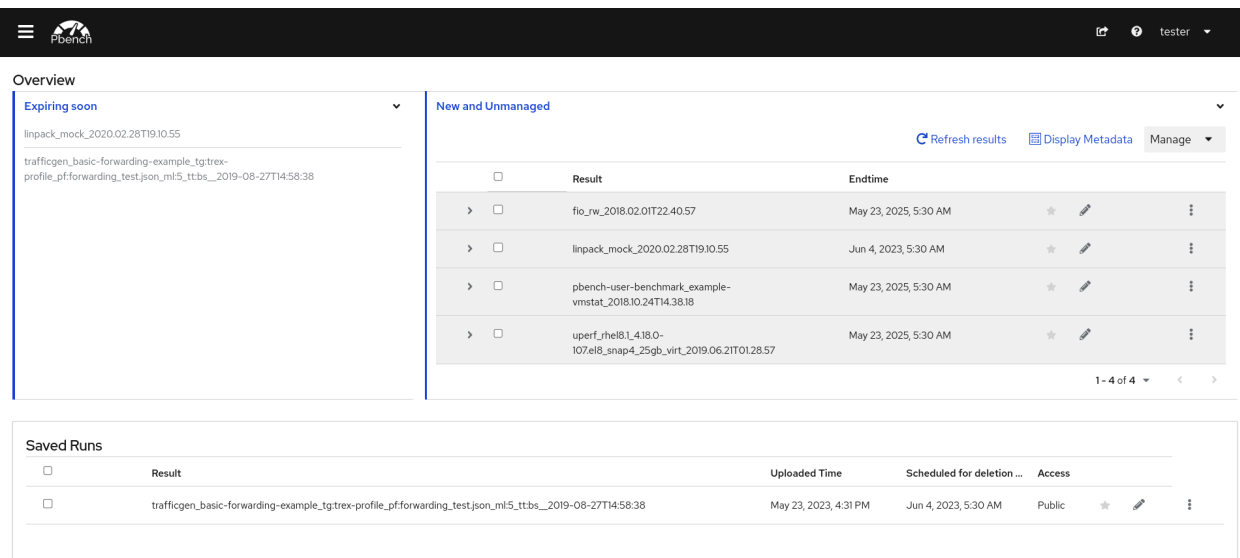

The *User Profile* page can be used to view profile information from the OIDC authentication as well as to view and manage Pbench Server API keys. This page is accessed by selecting the *My profile* option from the dropdown menu activated by clicking on the username at the right end of the header bar.

From this page, Pbench Server API keys can be created by clicking on the *New API Key* button; existing keys are listed with their labels and creation dates; and, the keys can be copied or deleted using the icon buttons.

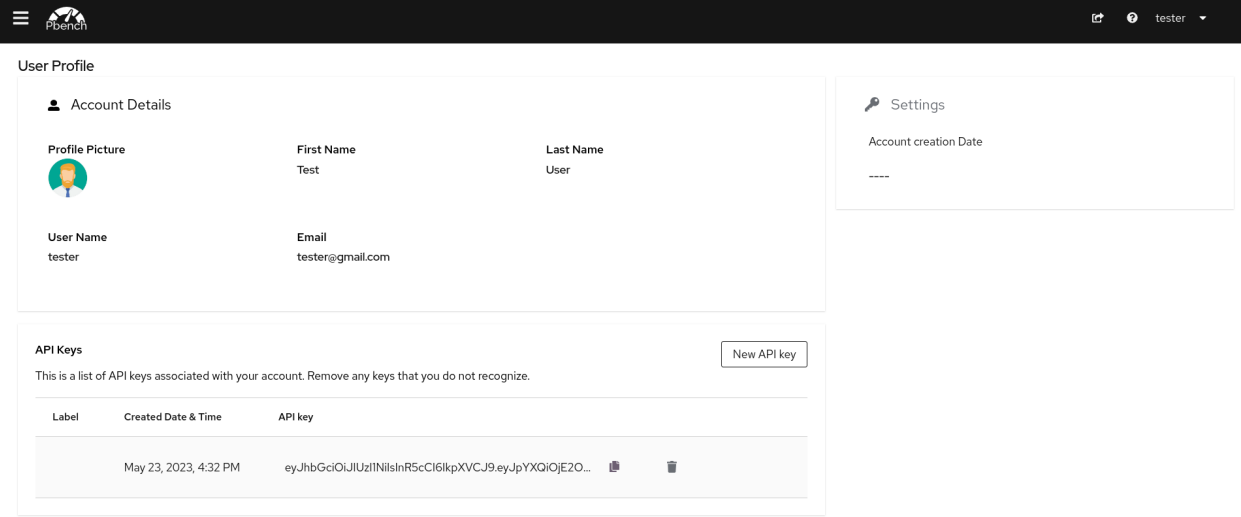

# <span id="page-40-0"></span>**CHAPTER SIX**

**FAQ**

**SEVEN**

## **GUIDELINES FOR CONTRIBUTING TO PBENCH**

## <span id="page-42-1"></span><span id="page-42-0"></span>**7.1 1. Forking the repository:**

Forking a repository allows you to freely experiment with changes without affecting the original project. Most commonly, forks are used to either propose changes to someone else's project or to use someone else's project as a starting point for your own idea.

## <span id="page-42-2"></span>**7.2 2. Cloning**

Cloning is used to create a local copy of the repository. It takes only one command in the terminal to clone the repository.

```
git clone https://github.com/distributed-system-analysis/pbench.git
```
## <span id="page-42-3"></span>**7.3 3. Choosing an issue to work upon**

- 1. Go to the issues section, to find a list of open issues.
- 1. Select the issues you are interested to work upon based upon the labels and descriptions.
- 1. It is a good practice to assign the issue to yourself to let others know you're working upon it.

## <span id="page-42-4"></span>**7.4 Making changes to the codebase**

- Follow the instructions in the README.md to setup and install pbench.
- Save your changes by creating your own local branches on git

## <span id="page-43-0"></span>**7.5 Add, Commit and Push**

• Follow these commands to push the changes to your branch.

```
git add .
git commit -m "Issue solved"
git push origin branch_name
```
## <span id="page-43-1"></span>**7.6 Conventions on commits, PRs, and overall git best practices.**

• Commit messages should have a short description (50 - 70 characters) followed by a longer format description of the changes below if needed. You'll also notice each line is formatted for a specific length in the longer format description. For example:

Extend auditing to incoming, results, and users

The server audit is now applied to the incoming, results, and users directory hierarchies. Any unpacked tar ball should now be comprehensively checked to see that all is in the correct place.

The test-20 unit test gold file holds an example of an audit report covering all the possible outputs it can emit. Each unit test runs the report as well, and they have been updated accordingly.

• For more on best practices, check out this article for reference from time to time: https://www.gittower.com/learn/git/ebook/en/command-line/appendix/best-practices

## <span id="page-43-2"></span>**7.7 Opening a pull request**

- 1. **If there are multiple commits, squash down the commits to one**
- 2. For more complicated commits it is appropriate to have more than one
- 3. Commit the changes
- 4. Click on New Pull Request
- 5. Write appropriate Pull Request Title stating the fix
- 6. Use present tense (ex. Fixes, Changes, Fixing, Changing..)
- 7. Reference the issue that the PR is fixing with **"Fixes #issue\_number"** in the description
- 8. Provide a detailed description of the changes; if UI related, add screenshots
- 9. Make sure that the branches can be automatically merged (otherwise rebase the PR with master) and then click the drop down next to, Create pull request, and select Create draft pull request
- 10. Assign the PR to yourself and add appropriate labels
- 11. Add "**DO NOT MERGE**" label if the work does not need to be merged or there is no agreement on the work yet
- 12. Make sure to add Milestone to the PR to mention specific release
- 13. Request for review once the work is ready for getting reviewed

14. Select the Ready for Review button to move the PR out of Draft mode indicating it is ready for review and merging

## <span id="page-44-0"></span>**7.8 Creating an Isssue**

- 1. Make sure to add proper details to the Issue raised
- 2. Upload screenshot(if possible) in dashboard issues
- 3. Apply proper labels to the Issue
- 4. Try to actively respond to the communication in case of comments in the same issue.

## <span id="page-44-1"></span>**7.9 Reviewing a pull request**

- 1. Go to Files changed and check for the fixes proposed by the Pull Request
- 2. Check for certain general criteria:
- 3. The PR has no merge conflicts with the base branch
- 4. The commits are squashed into one
- 5. There is proper indentation and alignment
- 6. No additional lines are added unnecessarily
- 7. The code is clearly understandable, with comments if necessary to clarify
- 8. Do not merge the PR with DO NOT MERGE or WIP label.
- 9. In case of the requirement of running the changes in the PR on the local system, follow the mentioned process:
- To fetch a remote PR into your local repo,

```
git fetch origin pull/ID/head:BRANCHNAME
where ID is the pull request id and BRANCHNAME is the name of the new branch that you
˓→want to create. Once you have created the branch, then simply
git checkout BRANCHNAME
```
- If modification is required, then either "Request changes" or add "General comments" for your feedback
- For more information about reviewing PR in github go through: https://help.github.com/en/articles/about-pullrequest-reviews https://help.github.com/en/articles/reviewing-proposed-changes-in-a-pull-request